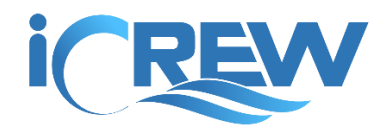

# New Features Bulletin

November 2018 – February 2019

Here is a summary of all the new features released in iCrew from November 2018 thru early February 2019.

#### Enabled inclusion of a file on a discussion thread

When creating a new discussion, you may now include a file to be posed with the discussion. The file can be a file (.pdf recommended), image, or video. **NOTE**: Responses to the post cannot include a file, only the original post.

# **New Discussion**

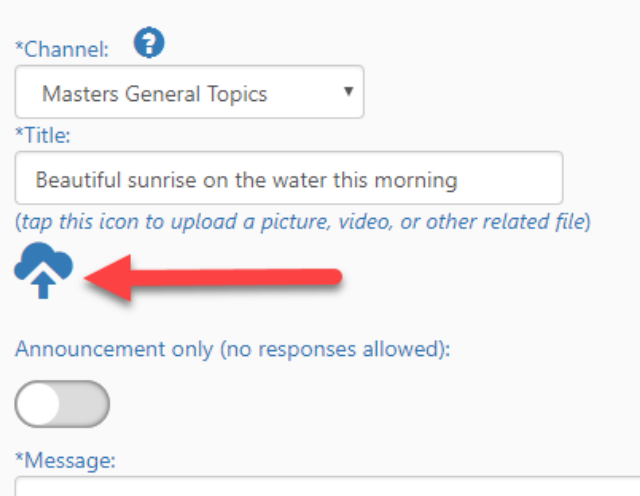

## Added discussion channel to Team profile

You can now specify a default discussion channel for each team in your organization. The channel will be used when sharing a session plan with athletes via a discussion post (see **Sharing a session plan** below).

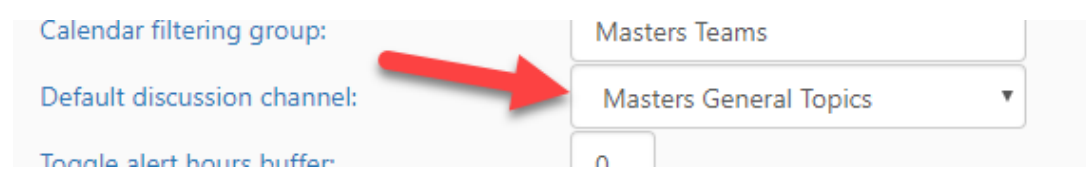

## Added option to create a document or fee tracking record for a member

You can now create an individual document or fee item tracking record for a single member.

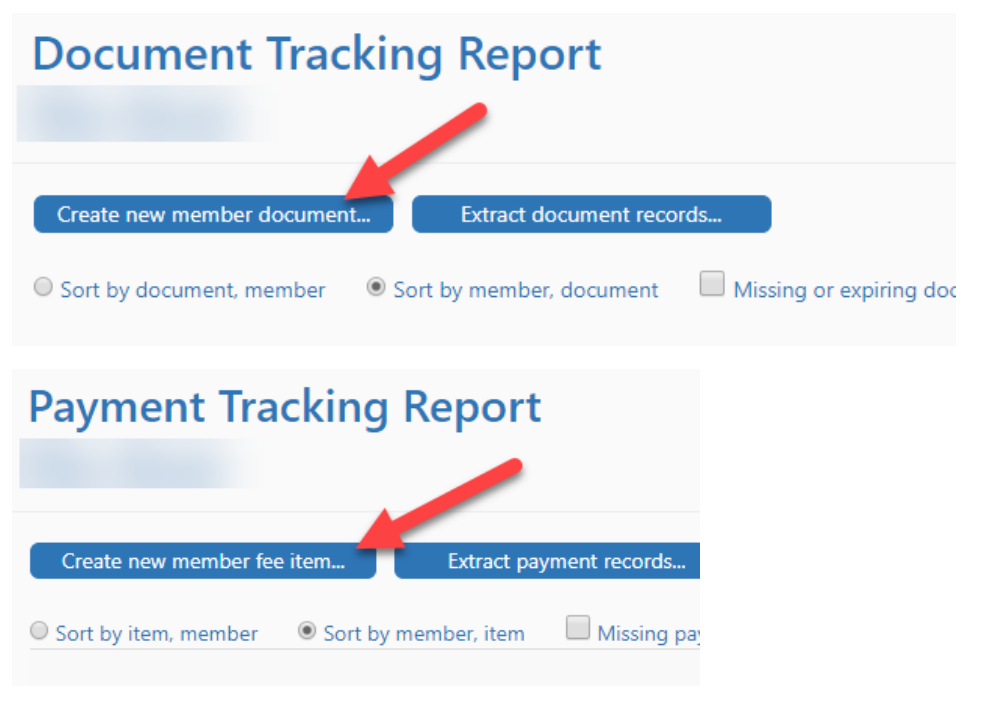

Watch this short video to learn more: [Video link](https://www.screencast.com/t/UfP5aIMloDCa)

## Added option to require custom fields and birthdate

You can now require your members to enter all custom fields and their birthdate when they register in iCrew and when they update their profile. Send Kevin an email if you want this option turned on.

## Added option to hide Dates Away functionality

If you would like to hide the **Dates Away** functionality from your athletes, send Kevin an email. This will require athletes to toggle in or out of all sessions for their team.

#### Differentiate between Away and Absent tiles on absences calendar

On the Absences calendar, athletes that will be away (based on dates away) will be shown with a blue tile while absent athletes (toggled out of session) will be shown with a red tile.

## Added new page to help a user that forgot their user ID

From the iCrew logon page, a user can now access a page to find their iCrew user ID if they've forgotten what it is.

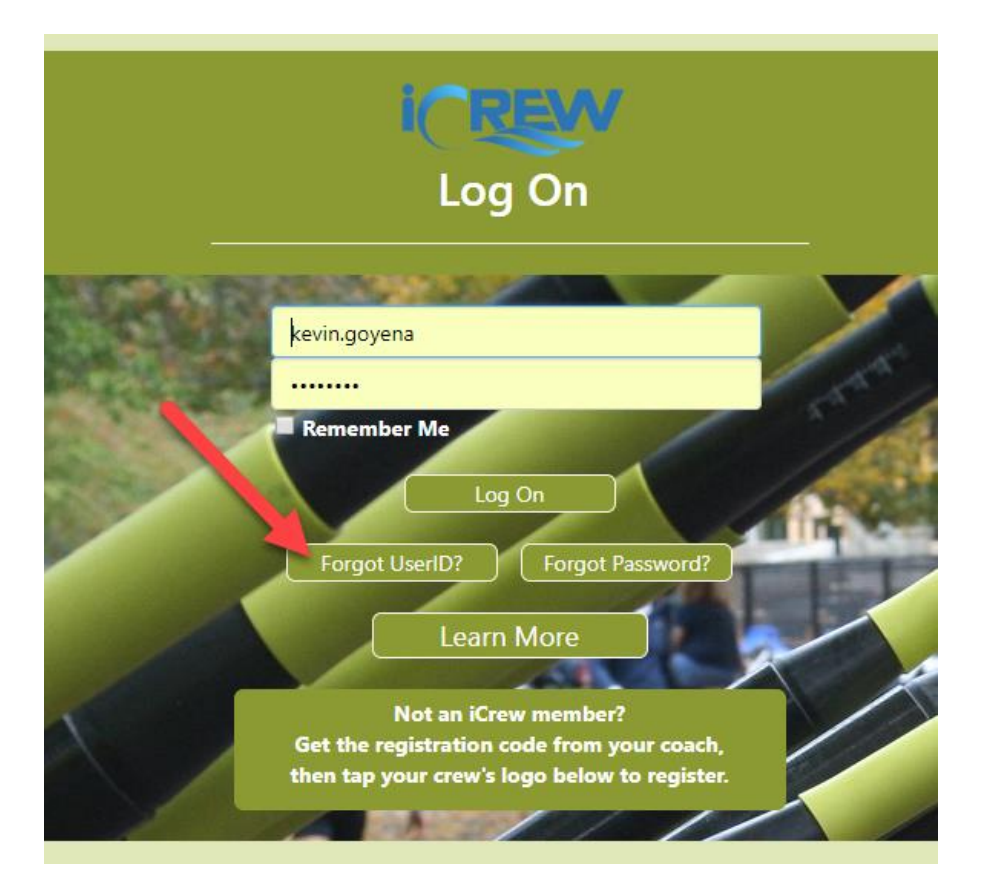

## Send "welcome" email with links to mobile apps when a new member registers

Now when a person registers in iCrew, they will receive a "welcome" email that will include links to the iCrew iPhone and Android apps. All org admins will be Cc'd on the email. Now f a coach or admin creates a new account, only your org admins will receive the email.

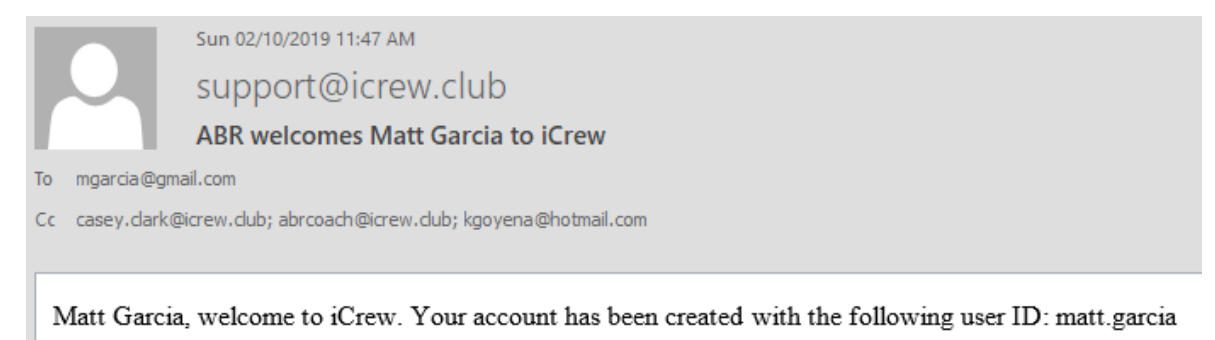

To access iCrew from your mobile device, install the iCrew app from one of these links:

iPhone App

**Android App** 

Happy rowing!

## Added new oars usage report

You can now create an Oars Usage report in iCrew. Look for this tile on the **Oars** tab.

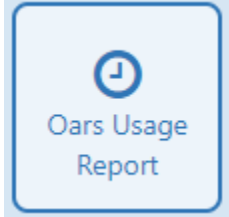

## Added ability for unlimited org admins

Your organization can now have an unlimited number of administrators but we suggest keeping the number of admins to a minimum. To maintain the list of admins for your org, look for this button at the top of the Organization profile page.

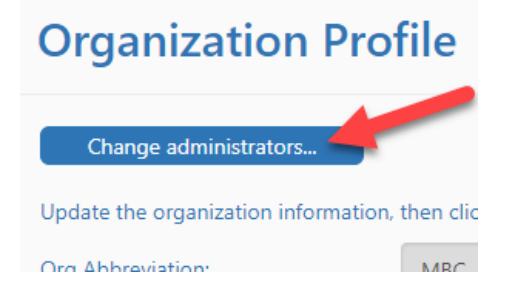

## Added ability for unlimited team coaches

Any team can now have an unlimited number of coaches. To maintain the list of coaches for a team, look for this button at the top of the Team profile page.

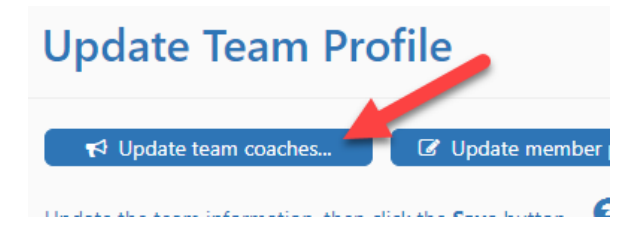

#### Added ability to clone an asset

You can know clone an existing asset. Look for the **Clone** checkbox on the **New Asset** tile.

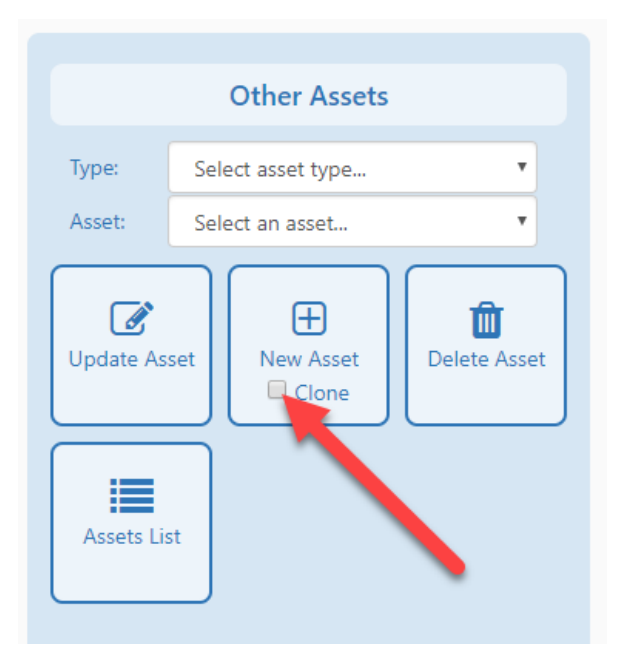

## Added punch card option to charge only for drop-in sessions

If you're using the punch card feature in iCrew, you can now specify that a member's punch card is only charged for drop-in sessions.

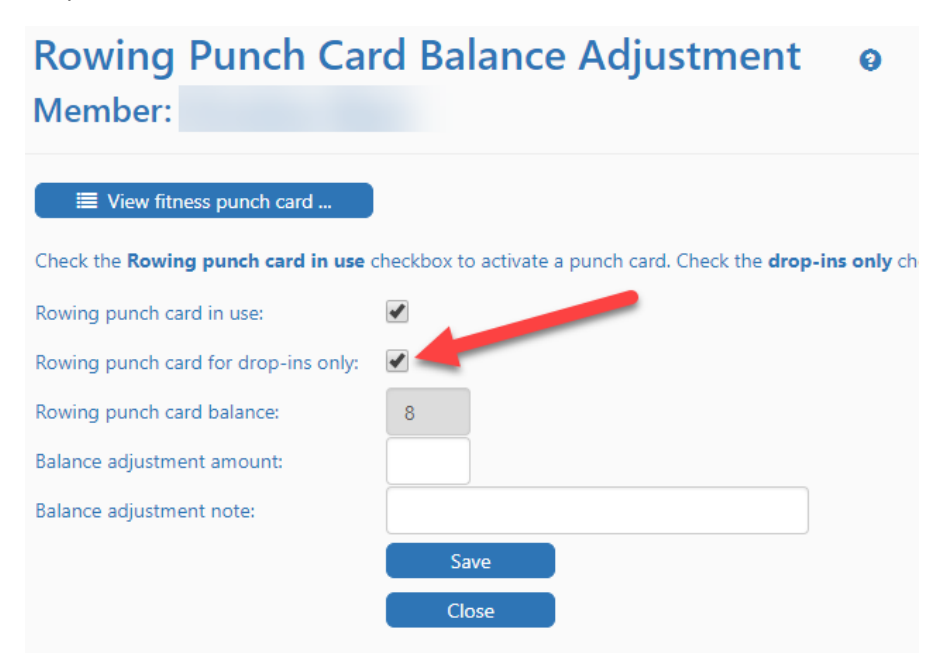

## Improved the boat reservation user experience

The process of making a boat reservation has been improved with options to take a boat out immediately. The user is now shown a group of tiles of all available shells based on size selection. They just have to tap the boat and oars they wish to reserve. They can change the date, time, or boat size selection then refresh the page to see what's is available.

Here is a short video that shows the streamlined experience[: Video link](https://www.screencast.com/t/mbZoQ8yR)

## Added a team filter to the regatta line-ups page

The Regatta Line-ups page now includes a team filter so you can limit the line-ups to a particular team. This will be useful for regattas that involve multiple teams in your organization.

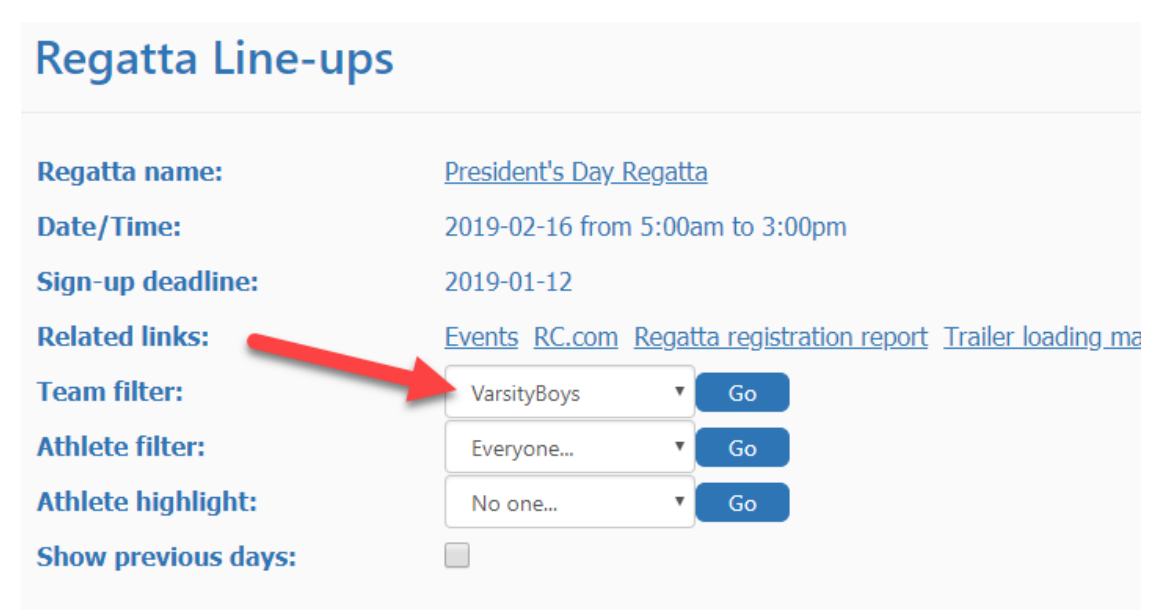

## Sharing a session plan

A coach can now easily share a session plan with athletes. The session plan can be shared via email and/or a discussion post. Look for the **Share Session Plan** frame at the top of the session page.

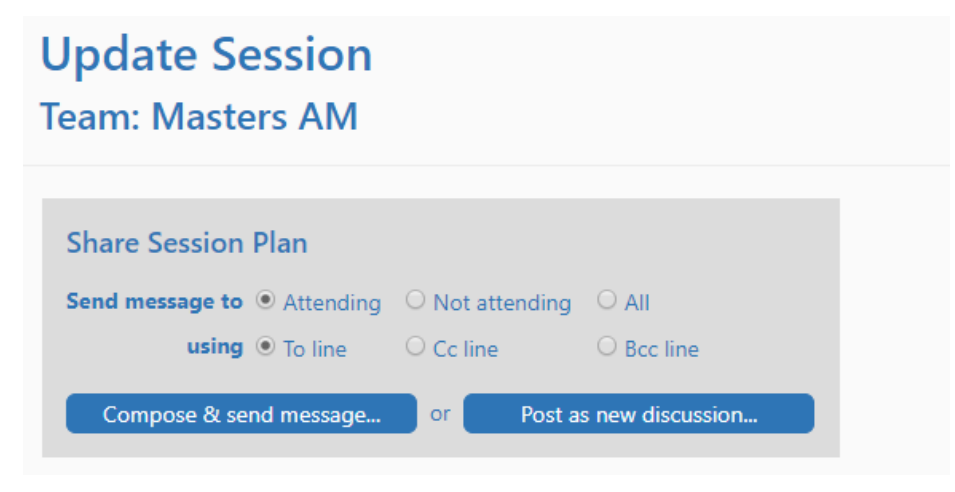

## Added new shell usage report

You can now create a Shell Usage report in iCrew. Look for this tile on the **Shells** tab.

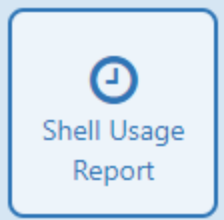

#### Team name may now contain spaces

A team name can now include space characters.

## Allow athlete weight to be entered with test results

As you enter test results, the athlete's weight can also be entered.

## Added athlete's personal records to their My Test Results tab

When an athlete views their test results page, all their personal records are listed first.

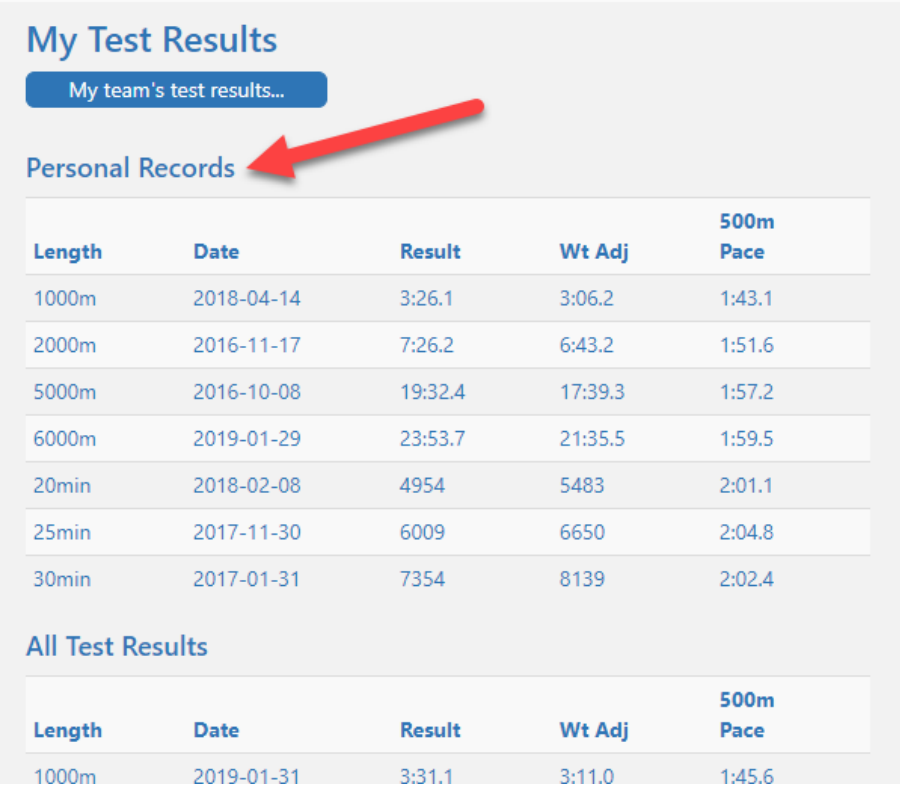

## Enable upload of image file for test results

When an athlete enters their test results, they also now upload a picture of the screen from the ergometer as proof of their results. An upload icon will be displayed as shown here.

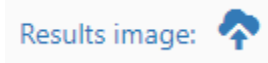

# Editing of test results by athletes

If permitted on the team profile, athletes can now edit past test results, including the upload of a results picture. To edit results, the athlete taps on the test on their test results page.

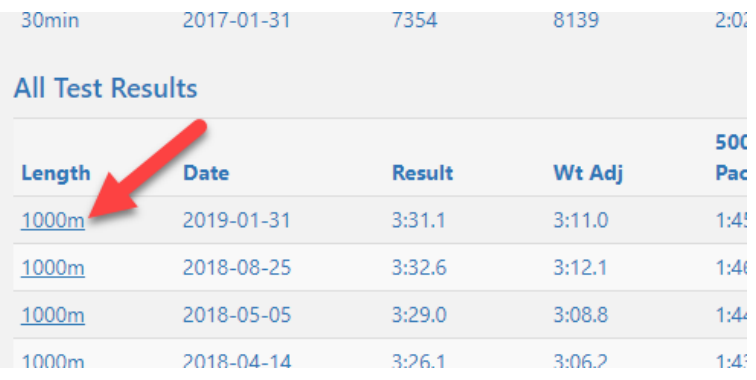

If you have any questions about these new features, send me an [email.](mailto:kevin@icrew.club?subject=New%20Features%20Report)

Thanks,

Kevin